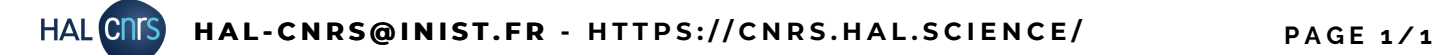

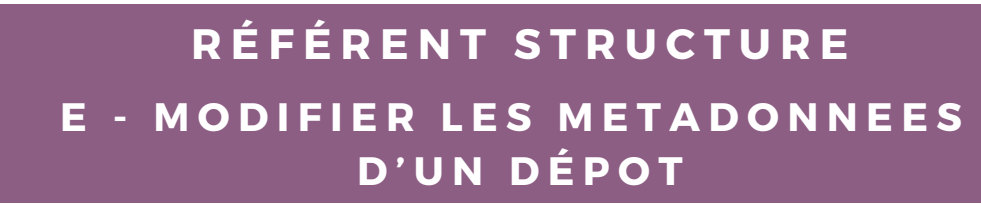

## **Comment savoir si je peux modifier un dépôt ?**

Le référent structure ne peut modifier les métadonnées d'un dépôt que si l'un des auteurs est affilié à sa structure de recherche.

Pour savoir si vous pouvez modifier un dépôt, affichez le dépot dans HAL, en étant connecté à votre compte.

Le menu ci-contre devrait apparaître à droite de votre écran :

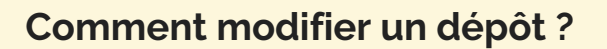

Sur le menu affiché ci-dessus, cliquez sur "Modifier les métadonnées".

Une page avec l'intégralité des métadonnées du dépôt s'ouvre. Vous pouvez y apporter toutes les modifications nécessaires.

## **Soyez vigilants sur les affiliations des auteurs !**

Les affiliations des auteurs : Une affiliation bien renseignée permet au dépôt d'être plus visibles et d'être présent dans toutes les collections où il doit se trouver ! Les affiliations devraient donc toutes s'afficher en vert ou en jaune (selon la date du document), et non pas en rouge ! Pensez à le corriger pour les auteurs de votre structure.

En cas de doute, n'hésitez pas à contacter l'équipe HAL-CNRS : hal-cnrs@inist.fr

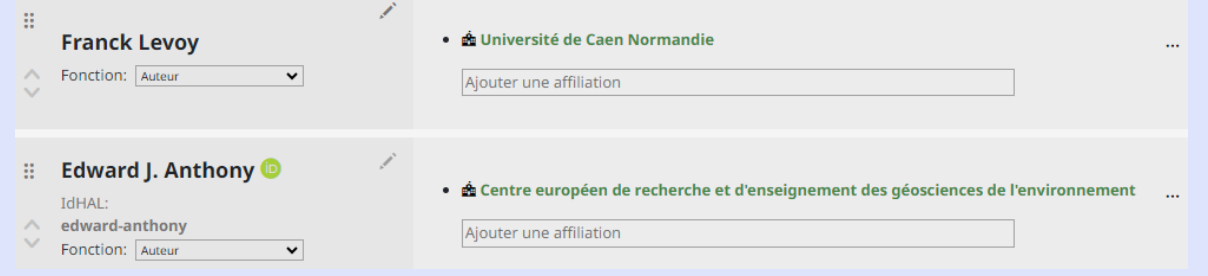

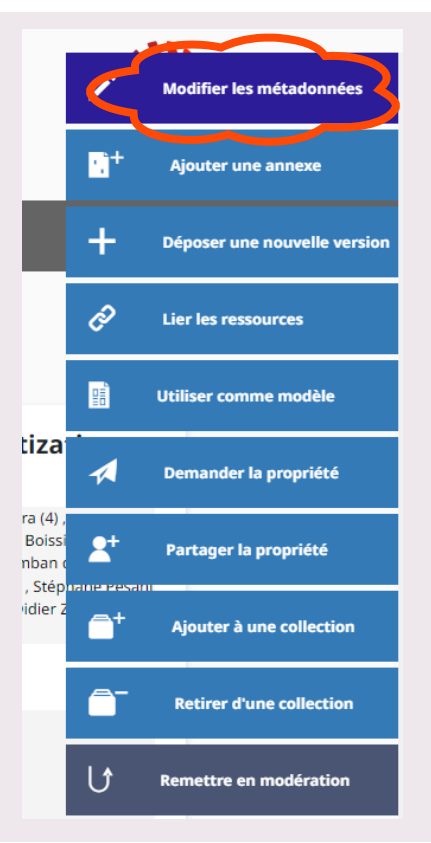